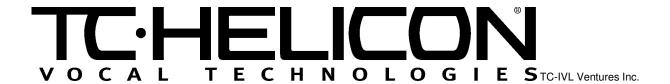

### TC-Helicon VoiceWorks 1.09 Software Update Information

## **Purpose**

This document summarizes changes for the VoiceWorks 1.09 software update release.

## Summary of Changes

VoiceWorks now features a new MIDI control mode suited for users wanting a light and generic form of CC control.

In *addition* to the original advanced CC control scheme, VW offers a simplified mode of CC control called **GM Basic** mode. Using this mode, the VW responds to a reduced set of core CC controls, so to simplify and improve compatibility with a wider range of generic standard MIDI files and hardware MIDI arranger products. See the table at the end of this document for a description of both maps.

VW also includes a new global chord mode so that the last chord root and type entered via MIDI can be retained when flipping through presets.

Refer to the updated VoiceWorks SYSEX manual (1.4) for changes to the SYSEX Setup package.

# Manual Changes: Page 20, New Setup Parameters

### **CC Ctrl**

Sets the CC control map to Advanced, GM Basic, or Off. When using standard MIDI files or general MIDI hardware arranger products not specifically designed for VoiceWorks, this parameter should be set to GM Basic. The GM Basic map ensures maximum compatibility with files that use MIDI CCs that would otherwise interfere with VoiceWorks' standard set of CC controls. Off should be selected when you wish to prevent all external CCs from interfering with VoiceWorks' operation. Refer to the MIDI Implementation chart for descriptions of the Advanced and GM Basic CC maps.

#### **Global Chord**

 $\underline{\text{On}}$ ,  $\underline{\text{Off}}$ . Setting this parameter to  $\underline{\text{On}}$  causes VoiceWorks to retain the current chord type and root when switching through chordal presets. When  $\underline{\text{Off}}$ , VoiceWorks will always reset the chord type and root to whatever is stored in the recalled preset.

# **VoiceWorks Advanced and GM-Basic CC Maps**

Note: Please refer to the manual for parameter descriptions and ranges.

| Parameter Name              | Advanced Map | GM Basic Map |
|-----------------------------|--------------|--------------|
| Voice 1 Level               | 11           | 46           |
| Voice 1 Voicing             | 12           | 14           |
| Voice 1 Gender              | 13           | 29           |
| Voice 1 Vibrato Style       | 89           | 89           |
| Voice 1 Vibrato Amount      | 90           | 90           |
| Voice 1 Pan                 | 16           | 16           |
| Voice 2 Level               | 17           | 17           |
| Voice 2 Voicing             | 18           | 18           |
| Voice 2 Gender              | 19           | 19           |
| Voice 2 Vibrato Style       | 92           | 61           |
| Voice 2 Vibrato Amount      | 93           | 62           |
| Voice 2 Pan                 | 20           | 20           |
| Voice 3 Level               | 21           | 21           |
| Voice 3 Voicing             | 22           | 22           |
| Voice 3 Gender              | 23           | 23           |
| Voice 3 Vibrato Style       | 94           | 88           |
| Voice 3 Vibrato Amount      | 15           | 15           |
| Voice 3 Pan                 | 24           | 24           |
| Voice 4 Level               | 25           | 25           |
| Voice 4 Voicing             | 26           | 26           |
| Voice 4 Gender              | 27           | 27           |
| Voice 4 Vibrato Style       | 3            | 3            |
| Voice 4 Vibrato Amount      | 105          | 105          |
| Voice 4 Pan                 | 28           | 28           |
| Harmony Mode                | 29           | Ignored      |
| Harmony Root                | 30           | 30           |
| Harmony Type                | 31           | 31           |
| Harmony Level               | 35           | 12           |
| Harmony Smooth              | 36           | 116          |
| Harmony Lead                | 37           | Ignored      |
| Harmony Style               | 40           | Ignored      |
| Harmony Style Amount        | 41           | 41           |
| Harmony Tuning              | 42           | Ignored      |
| Harmony Portamento          | 43           | 84           |
| Harmony Latch               | 95           | 35           |
| Harmony Notes Attack Time   | 44           | 73           |
| Harmony Notes Release Time  | 45           | 72           |
| Thicken Level               | 47           | Ignored      |
| Thicken Detune              | 48           | Ignored      |
| Thicken Spread              | 49           | Ignored      |
| Effects Level               | 50           | 91           |
| Effects Reverb/Delay Mix    | 51           | 51           |
| Effects Lead to Reverb Send | 52           | 52           |

| Effects Harmony to Reverb Send | 53  | 53      |
|--------------------------------|-----|---------|
| Effects Aux to Reverb Send     | 54  | Ignored |
| Effects Lead to Delay Send     | 55  | 55      |
| Effects Harmony to Delay Send  | 56  | 56      |
| Effects Aux to Delay Send      | 57  | Ignored |
| Effects Delay to Reverb Send   | 58  | 58      |
| Effects Reverb Type            | 59  | 59      |
| Effects Reverb Predelay Time   | 60  | Ignored |
| Effects Reverb Decay Time      | 61  | Ignored |
| Effects Reverb Low Colour      | 62  | Ignored |
| Effects Reverb High Colour     | 46  | Ignored |
| Effects Delay Type             | 63  | 63      |
| Effects Delay Time             | 14  | Ignored |
| Effects Tempo Source           | 116 | Ignored |
| Effects Delay Feedback         | 65  | 45      |
| Effects Delay Damp             | 66  | Ignored |
| Correction Root                | 67  | 47      |
| Correction Scale               | 68  | 48      |
| Correction Window              | 69  | 49      |
| Correction Attack              | 70  | 54      |
| Correction Amount              | 71  | 57      |
| Setup Dry Level                | 72  | 13      |
| Setup Lead Pan                 | 73  | 10      |
| Setup Low Cut                  | 74  | Ignored |
| Setup Dynamics Routing         | 75  | 60      |
| Setup Compressor Threshold     | 76  | Ignored |
| Setup Compressor Ration        | 77  | Ignored |
| Setup Gate                     | 78  | Ignored |
| Setup EQ Routing               | 79  | 44      |
| Setup Low Frequency            | 80  | 80      |
| Setup Low Boost                | 81  | 81      |
| Setup High Frequency           | 82  | 82      |
| Setup High Boost               | 83  | 83      |
| Setup Mid Frequency            | 84  | 50      |
| Setup Mid Boost                | 85  | 85      |
| Setup Mid Q                    | 86  | 86      |
| Setup Output Level             | 87  | 87      |
| Setup Global Effects           | 88  | Ignored |
| Setup FootSwitch 1 Assignment  | 102 | 102     |
| Setup FootSwitch 2 Assignment  | 103 | 103     |
| Setup FootSwitch 3 Assignment  | 104 | 104     |
| Voice 1 Bypass                 | 106 | 106     |
| Voice 2 Bypass                 | 107 | 107     |
| Voice 3 Bypass                 | 108 | 108     |
| Voice 4 Bypass                 | 109 | 109     |
| Harmony Bypass                 | 110 | 110     |
| Thicken Bypass                 | 111 | 111     |

| Effects Bypass              | 112 | 112 |
|-----------------------------|-----|-----|
| Correction Bypass           | 113 | 113 |
| Bypass All                  | 114 | 114 |
| Song Step Forward           | 115 | 115 |
| Song Step Backward          | 9   | 9   |
| Global Vibrato              | 1   | 1   |
| Correction Custom Scale LSB | 117 | 117 |
| Correction Custom Scale MSB | 118 | 118 |
| Harmony Hold CC Control     | 119 | 119 |
| Sustain Pedal               | 64  | 64  |